## 参加含有语言翻译的 Zoom 会议

## 在电脑上的**操作:**

1. 点击位于屏幕下方的"**翻**译"(注:英文为 "**Interpretation**") 球状图标。

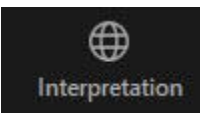

2. 点击您想使用的语言(中文,即英文单词"Chinese") 选项。

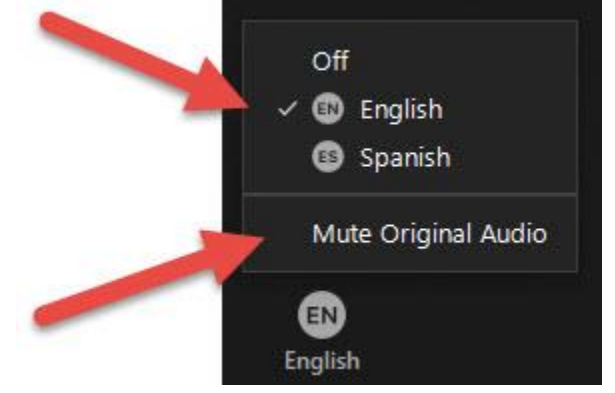

3. 点击"**把原始声音**进**行静音**"(注:英文为 "**Mute Original Audio**") 选项将其它所有语言静音。

## **在智能手机亦或平板**电脑**上的操作:**

- 1. 点击"**三个点**"与其下方标注为"**更多**"(注:英文为 "… **More**") 的图标。
- 2. 点击"语言翻译"(注:英文为 "**Language Interpretation**")。

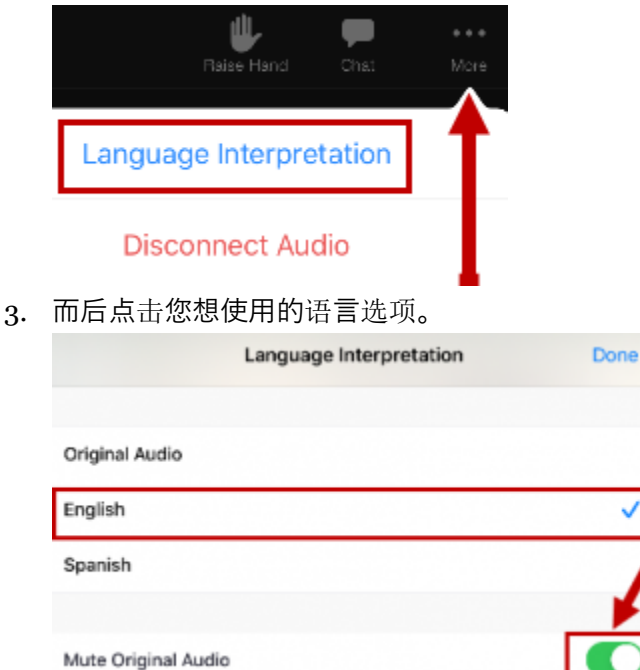

4. 启动"**把原始声音**进**行静音**"(注:英文为 "**Mute Original Audio**") 选项将其它所有语言静音。